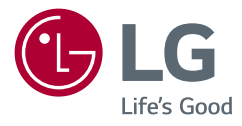

# LIETOTĀJA ROKASGRĀMATA LED LCD MONITORS (LED Monitors\*)

\* LG LED monitori ir šķidro kristālu displeja monitori ar LED izgaismojumu.

Pirms ierīces izmantošanas rūpīgi izlasiet šo rokasgrāmatu un saglabājiet to turpmākai uzziņai.

27UP600/27UP600P 27UP650/27UP650P

[www.lg.com](http://www.lg.com)

Autortiesības © 2020 LG Electronics Inc. Visas tiesības paturētas.

# **SATURS**

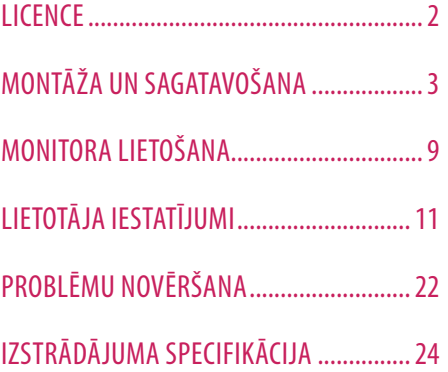

# **LICENCE**

Katram modelim ir atšķirīgas licences. Papildinformāciju par licenci skatiet tīmekļa vietnē *[www.lg.com](http://www.lg.com)*.

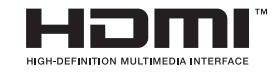

The terms HDMI, HDMI High-Definition Multimedia Interface, and the HDMI Logo are trademarks or registered trademarks of HDMI Licensing Administrator, Inc.

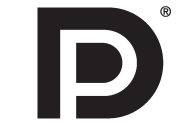

VESA, VESA logotips, DisplayPort Compliance logotips un DisplayPort Compliance logotips duālā režīma avotam ir Video Electronics Standards Association reģistrētas preču zīmes.

# <span id="page-2-0"></span>**MONTĀŽA UN SAGATAVOŠANA**

# **UZMANĪBU!**

- Vienmēr izmantojiet oriģinālas sastāvdaļas, lai garantētu drošību un ierīces veiktspēju.
- Visi bojājumi un traumas, kas radušies neoriģinālo piederumu lietošanas dēļ, garantijā netiek segti.
- Ir ieteicams izmantot komplektā iekļautos komponentus.
- Izmantojot ģeneriskus kabeļus, ko LG nav apstiprinājis, ekrānā var neparādīties attēls vai attēlā var būt trokšņi.
- Attēli šajā rokasgrāmatā atspoguļo standarta procedūras, tāpēc to izskats var atšķirties no faktiskās ierīces.
- Uzstādot produktu, neapstrādājiet skrūves ar svešām vielām (eļļām, smērvielām utt.). (Pretējā gadījumā sabojāsiet produktu.)
- Pārmērīgi pievelkot skrūves, var sabojāt monitoru. Uz šādi radītiem bojājumiem neattiecas ierīces garantija.
- Nenesiet monitoru otrādi, turot to tikai aiz pamatnes. Šādi monitors var izkrist no statīva, radot traumas.
- Ceļot vai pārvietojot monitoru, nepieskarieties monitora ekrānam. Pret monitora ekrānu pielietotais spēks var radīt tā bojājumu.

# **PIEZĪME**

- Sastāvdaļu izskats var atšķirties no šeit attēlotā.
- Lai uzlabotu ierīces darbību, visu izstrādājuma informāciju un specifikācijas, kas iekļautas šajā rokasgrāmatā, var mainīt bez iepriekšēja brīdinājuma.
- Lai iegādātos papildu piederumus, apmeklējiet elektronikas veikalu vai tiešsaistes iepirkšanās vietni vai arī sazinieties ar mazumtirgotāju, pie kura iegādājāties šo ierīci.
- Iekļautais strāvas vads var atšķirties atkarībā no reģiona.

# **Atbalstītie draiveri un programmatūra**

Jūs varat lejupielādēt un instalēt jaunāko versiju no LGE tīmekļa vietnes (*www.lg.com*).

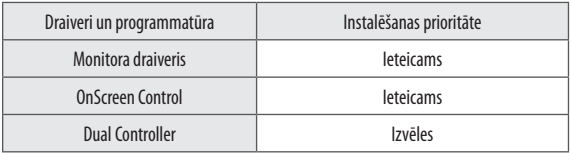

# **Izstrādājuma un pogu apraksts**

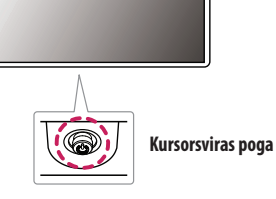

#### **Kā lietot kursorsviras pogu**

Jūs varat ērti regulēt monitora funkcijas, nospiežot kursorsviras pogu vai kustinot to ar pirkstu pa kreisi/pa labi/ augšup/lejup.

#### **Pamatfunkcijas**

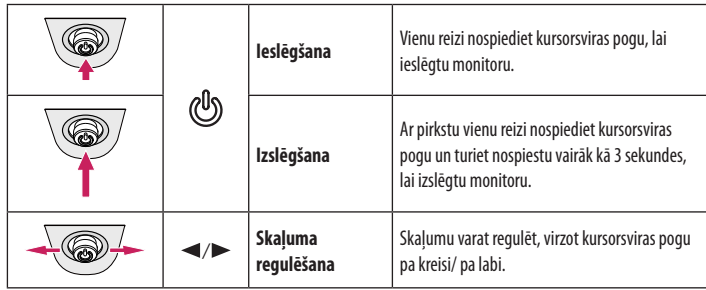

# *<u>A* PIEZĪME</u>

• Kursorsviras poga ir novietota monitora apakšā.

# **Monitora pārvietošana un pacelšana**

Pārvietojot vai paceļot monitoru, ievērojiet šos norādījumus, lai nesaskrāpētu vai nesabojātu monitoru un droši pārvietotu neatkarīgi no formas vai izmēriem.

- Pirms pārvietošanas monitoru ir ieteicams ievietot oriģinālajā kastē vai iepakojumā.
- Pirms monitora pārvietošanas vai pacelšanas atvienojiet strāvas vadu un visus pārējos kabeļus.
- Stingri turiet monitora korpusa apakšu un sānus. Neturiet aiz paneļa.
- Turot monitoru, ekrānam ir jābūt vērstam prom no jums, lai novērstu tā saskrāpēšanu.
- Pārvadājot monitoru, sargiet to no triecieniem un pārliekas vibrācijas.
- Pārvietojot monitoru, turiet to vertikāli. Nekad nenovietojiet monitoru uz sāniem un nesasveriet to.

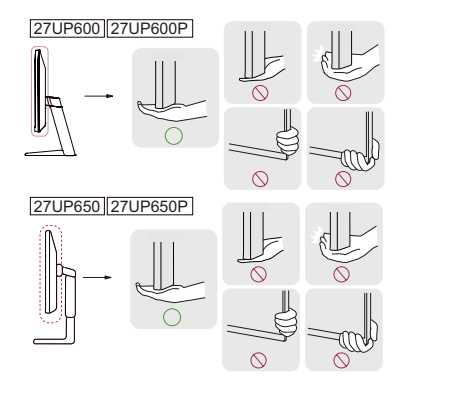

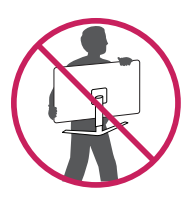

# **UZMANĪBU!**

- Cik vien iespējams, izvairieties no pieskaršanās monitora ekrānam.
	- *-* Šādi var sabojāt ekrānu vai dažus no pikseļiem, kas tiek izmantoti attēlu izveidei.
- Ja monitora paneli izmantojat bez statīva pamatnes, kursorsviras pogas dēļ monitors var kļūt nestabils un nokrist, šādi sabojājot monitoru un radot traumas. Turklāt šādi kursorsviras poga var darboties nepareizi.

## **Novietošana uz galda**

• Paceliet monitoru un novietojiet to uz galda vertikāli. Novietojiet vismaz 100 mm attālumā no sienas, lai nodrošinātu pietiekamu ventilāciju.

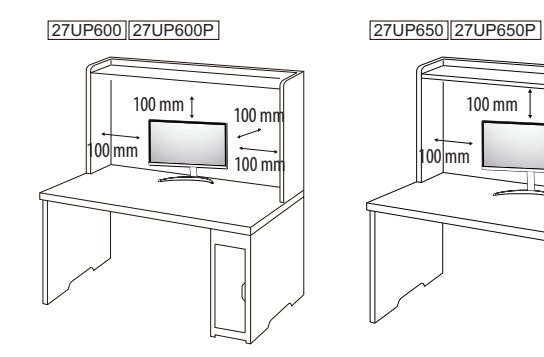

# **UZMANĪBU!**

- Pirms monitora pārvietošanas vai uzstādīšanas atvienojiet strāvas vadu. Pastāv elektrošoka risks.
- Noteikti izmantojiet produkta komplektā iekļauto strāvas vadu un pievienojiet to iezemētai sienas kontaktligzdai.
- Ja nepieciešams cits strāvas vads, lūdzu, sazinieties ar vietējo izplatītāju vai tuvāko mazumtirdzniecības veikalu.

# **Statīva augstuma regulēšana (27UP650/27UP650P)**

- 1 Novietojiet pie statīva pamatnes piestiprināto monitoru vertikāli.
- 2 Noteikti turiet monitoru ar abām rokām un kontrolējiet to.

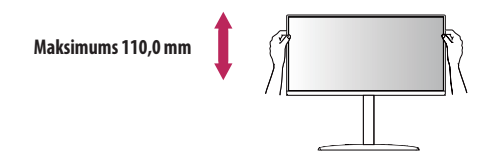

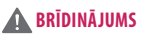

• Pielāgojot ekrāna augstumu, nelieciet savu roku uz statīva korpusa, lai nesavainotu pirkstus.

# **Leņķa regulēšana**

- 1 Novietojiet pie statīva pamatnes piestiprināto monitoru vertikāli.
- 2 Noregulējiet ekrāna leņķi.

Lai nodrošinātu vislabāko ekrāna redzamību, to iespējams noliekt uz priekšu un atpakaļ no -5° līdz 15°. (27UP600/27UP600P)

Lai nodrošinātu vislabāko ekrāna redzamību, to iespējams noliekt uz priekšu un atpakaļ no -5° līdz 20°. (27UP650/27UP650P)

# **A** BRĪDINĀJUMS

 $100<sub>m</sub>$ 

 $100<sub>m</sub>$ 

- Lai ekrāna regulēšanas laikā netraumētu pirkstus, neturiet monitora rāmja apakšdaļu, kā parādīts attēlā zemāk.
- Monitora leņķa regulēšanas laikā nepieskarieties ekrānam un nespiediet to.

## 27UP600 27UP600P

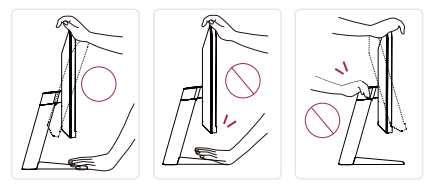

27UP650 27UP650P

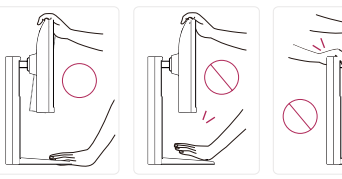

### **Pagriešanas funkcija (27UP650/27UP650P)**

Pagriešanas funkcija ļauj monitoru pagriezt par 90 grādiem pulksteņrādītāja kustības virzienā.

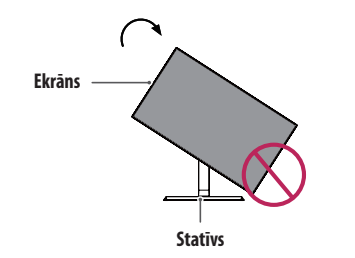

# **A** BRĪDINĀJUMS

- Lai nesaskrāpētu statīva pamatni, pārbaudiet, vai, pagriežot monitoru ar pagriešanas funkciju, statīvs nesaskaras ar monitoru.
- Paceliet monitoru uz augšu, cik vien iespējams.

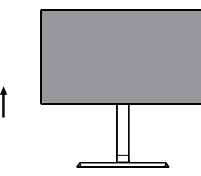

2 Noregulējiet monitora leņķi bultiņas norādītajā virzienā, kā parādīts attēlā.

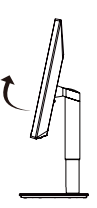

3 Pagrieziet monitoru pulkstenrādītāja kustības virzienā, kā parādīts attēlā.

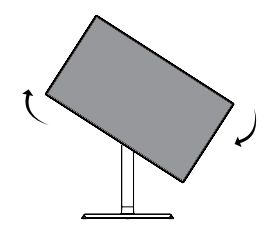

4 Pabeidziet instalēšanu, pagriežot monitoru 90° lenkī, kā parādīts attēlā.

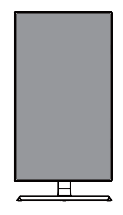

# **PIEZĪME**

- Displeja automātiskas pagriešanas funkcija netiek atbalstīta.
- Ekrānu var ērti pagriezt, izmantojot ekrāna pagriešanas īsinājumtaustiņu, kas iekļauts Windows operētājsistēmā. Ņemiet vērā, ka atsevišķas Windows versijas un atsevišķi grafisko karšu draiveri var izmantot dažādus iestatījumus ekrāna pagriešanas taustiņam vai var vispār neatbalstīt pagriešanas taustiņu.

## **Kensington slēdzenes izmantošana**

Kensingtonas (Kensington) drošības sistēmas savienotājs atrodas monitora aizmugurē.

Papildinformāciju par uzstādīšanu un lietošanu skatiet Kensington slēdzenes lietotāja rokasgrāmatā vai apmeklējiet tīmekļa vietni *http://www.kensington.com*.

Savienojiet monitoru ar galdu, izmantojot Kensington drošības sistēmas kabeli.

#### 27UP600 27UP600P

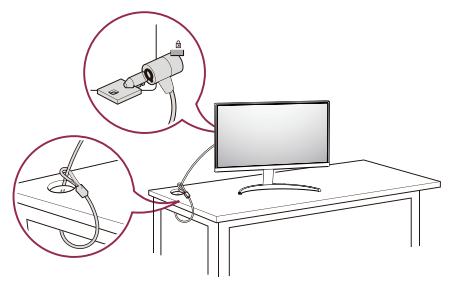

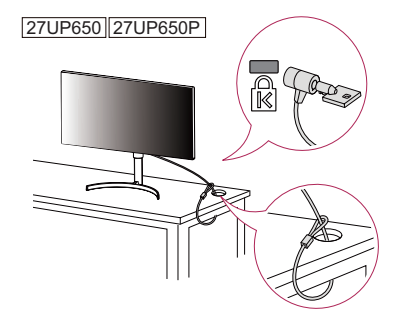

# **A** PIEZĪME

• Kensington drošības sistēma ir papildu piederums. Papildu piederumus varat iegādāties lielākajā daļā elektronikas preču veikalu.

## **Sienas montāžas plāksnes uzstādīšana**

Šis monitors atbilst prasībām attiecībā uz sienas montāžas plāksni un citām saderīgām ierīcēm.

# *<u>A* PIEZĪME</u>

- Sienas montāžas plāksne ir jāiegādājas atsevišķi.
- Papildinformāciju par uzstādīšanu skatiet sienas montāžas plāksnes uzstādīšanas rokasgrāmatā.
- Esiet uzmanīgs un nepielietojiet pārmērīgu spēku, uzstādot sienas montāžas plāksni, jo tā varat radīt bojājumus ekrānam.
- Pirms monitora uzstādīšanas uz sienas stiprinājuma noņemiet statīvu, veicot tā pievienošanas darbības pretējā secībā.

#### **Uzstādīšanas pie sienas**

Lai nodrošinātu pietiekamu ventilāciju, uzstādiet monitoru vismaz 100 mm attālumā no sienas un atstājiet aptuveni 100 mm brīvu vietu abās monitora pusē. Detalizētus uzstādīšanas norādījumus var iegūt vietējā mazumtirdzniecības veikalā. Informāciju par slīpai sienai paredzēta montāžas kronšteina uzstādīšanu skatiet rokasgrāmatā.

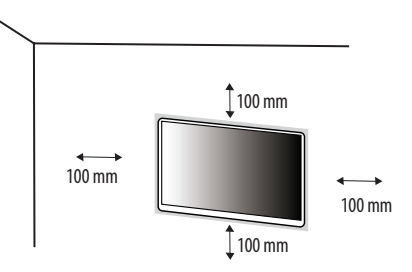

Lai monitoru uzstādītu pie sienas, monitora aizmugurē piestipriniet sienas montāžas kronšteinu (papildaprīkojums).

Pārliecinieties, vai sienas montāžas kronšteins ir stingri piestiprināts pie monitora un sienas.

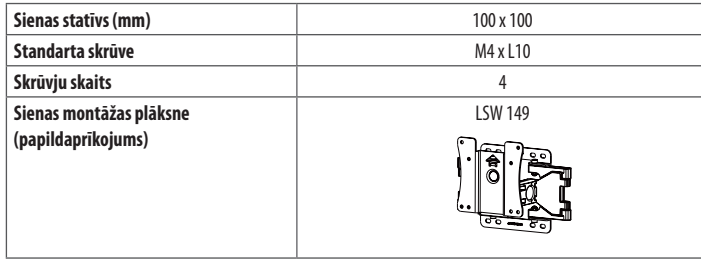

# *<u>O* PIEZĪME</u>

- Skrūves, kas neatbilst VESA standartiem, var sabojāt ierīci un izraisīt nepareizu monitora darbību. LG Electronics neatbild par jebkādiem bojājumiem, kas saistīti ar nestandarta skrūvju izmantošanu.
- Sienas montāžas komplektā ir iekļauta uzstādīšanas rokasgrāmata un visas nepieciešamās detaļas.
- Sienas montāžas kronšteins ir papildu piederums. Papildu piederumus varat iegādāties pie vietējā izplatītāja.
- Katram sienas montāžas kronšteinam var būt atšķirīga garuma skrūves. Lietojot skrūves, kuru garums pārsniedz standndarta garumu, varat sabojāt izstrādājuma iekšpusi.
- Papildinformāciju skatiet sienas montāžas kronšteina lietotāja rokasgrāmatā.

# **UZMANĪBU!**

- Lai novērstu elektriskās strāvas trieciena risku, pirms monitora pārvietošanas vai uzstādīšanas atvienojiet strāvas vadu.
- Uzstādot monitoru pie griestiem vai slīpas sienas, monitors var nokrist, radot traumas. Izmantojiet tikai LG apstiprinātu sienas stiprinājumu un sazinieties ar vietējo izplatītāju vai kvalificētu personālu.
- Pārmērīgi pievelkot skrūves, var sabojāt monitoru. Uz šādi radītiem bojājumiem neattiecas ierīces garantija.
- Izmantojiet tādu sienas montāžas kronšteinu un skrūves, kas atbilst VESA standartiem. Ierīces garantija neattiecas uz bojājumiem, kas radušies, lietojot nepiemērotas sastāvdaļas vai nepareizi lietojot.
- Mērot no monitora aizmugures, katras skrūves garumam jābūt 8 mm vai mazāk.

#### Sienas montāžas plāksne

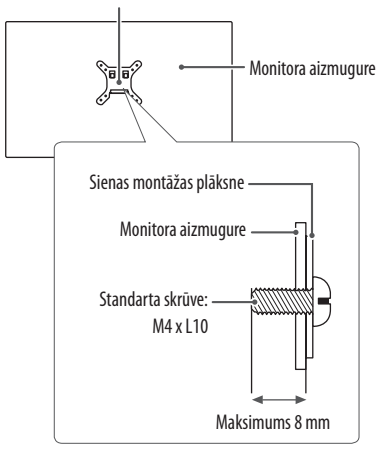

# **LATVIEŠU** 9**LATVIEŠU**

# <span id="page-8-0"></span>**MONITORA LIETOŠANA**

• Šīs rokasgrāmatas attēlos redzamais var atšķirties no faktiskā izstrādājuma.

Nospiediet kursorsviras pogu, atveriet sadaļu **Settings (Iestatījumi) Input (Ieeja)** un izvēlieties ieejas opciju.

# **UZMANĪBU!**

- Ilgstoši nespiediet uz ekrāna. Tas var izraisīt attēla kropļojumu.
- Uz ekrāna ilgstoši nerādiet nekustīgu attēlu. Tas var izraisīt attēla aizturēšanu. Ja iespējams, izmantojiet datora ekrānsaudzētāju.
- Ja kontaktligzdai pievienojat strāvas vadu, izmantojiet zemētu (3 atveru) daudzkontaktu ligzdu vai zemētu sienas kontaktligzdu.
- Vietās, kur ir zema temperatūra, monitors ieslēgšanas brīdī var mirgot. Tā ir normāla parādība.
- Dažkārt ekrānā var parādīties sarkani, zaļi vai zili punkti. Tā ir normāla parādība.

# **Savienošana ar datoru**

- Šajā monitorā ir atbalstīta funkcija Plug and Play\*.
- \* Plug and Play: Funkcija, kas ļauj pievienot ierīci datoram, neveicot pārkonfigurēšanu un neinstalējot manuālus draiverus.

# **HDMI savienojums**

Pārraida digitālos video un audio signālus no datora uz monitoru.

# **UZMANĪBU!**

- Izmantojot DVI–HDMI/DP (DisplayPort)–HDMI kabeli, var rasties saderības problēmas.
- Izmantojiet sertificētu kabeli ar HDMI logotipu. Ja neizmantosiet sertificētu HDMI kabeli, ekrānā var nebūt redzams attēls un iespējama savienojuma kļūda.
- Ieteicamie HDMI kabelu veidi
	- Ātrdarbīgs HDMI®/™ kabelis
	- *-* Ātrdarbīgs HDMI® / TM kabelis ar Ethernet

# **DisplayPort savienojums**

Pārraida digitālos video un audio signālus no datora uz monitoru.

# *<u>A* PIEZĪME</u>

- Atkarībā no datora DP (DisplayPort) versijas var nebūt video vai audio izejas.
- Ja lietojat Mini DisplayPort izvades grafikas karti, izmantojiet Mini DP uz DP (Mini DisplayPort uz DisplayPort) kabeli vai spraudni, kas atbalsta DisplayPort1.2 vai 1.4. (Jāpērk atsevišķi)

# **Pievienošana AV ierīcēm**

#### **HDMI savienojums**

HDMI pārraida digitālus video un audio signālus no AV ierīces uz monitoru.

# *<u>A* PIEZĪME</u>

- Izmantojot DVI–HDMI/DP (DisplayPort)–HDMI kabeli, var rasties saderības problēmas.
- Izmantojiet sertificētu kabeli ar HDMI logotipu. Ja neizmantosiet sertificētu HDMI kabeli, ekrānā var nebūt redzams attēls un iespējama savienojuma kļūda.
- Ieteicamie HDMI kabeļu veidi
	- Ātrdarbīgs HDMI®/™ kabelis
	- *-* Ātrdarbīgs HDMI® / TM kabelis ar Ethernet

# **Piederumu savienošana**

#### **Austiņu pievienošana**

Savienojiet piederumus ar monitoru, izmantojot austinu portu.

# **PIEZĪME**

- Perifērijas ierīces jāiegādājas atsevišķi.
- Atkarībā no datora un ārējās ierīces audio iestatījumiem austiņu un skaļruņa funkcijas var būt ierobežotas.
- Leņķveida spraudņa austiņu lietošana var radīt problēmas, savienojot citu ārēju ierīci ar monitoru. Tāpēc ieteicams lietot taisna spraudna austinas.

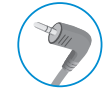

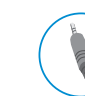

Lenkveida spraudnis **Taisni** 

(ieteicams)

# <span id="page-10-0"></span>**LIETOTĀJA IESTATĪJUMI**

# **A** PIEZĪME

• Jūsu monitora displejs var nedaudz atšķirties no šajā rokasgrāmatā attēlotā.

# **Galvenās izvēlnes aktivizēšana**

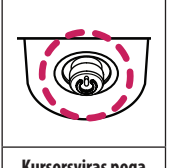

1 Nospiediet kursorsviras pogu monitora apakšā.

2 Virziet kursorsviru augšup/lejup, pa kreisi/pa labi, lai iestatītu opcijas.

3 Nospiediet kursorsviras pogu vēlreiz, lai izietu no galvenās izvēlnes.

**Kursorsviras poga**

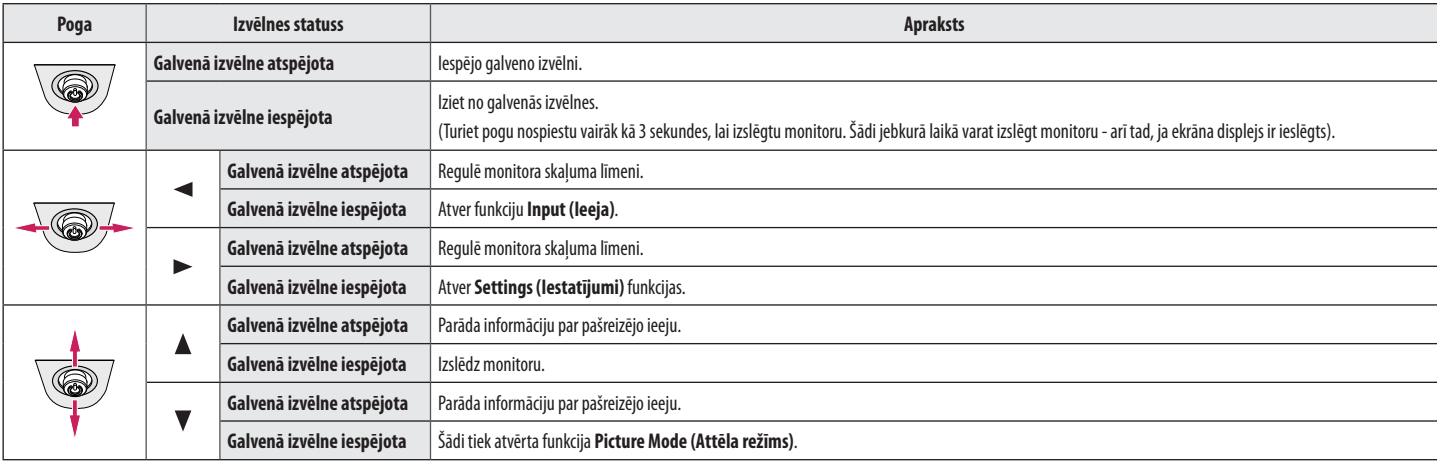

## **Galvenās izvēlnes funkcijas**

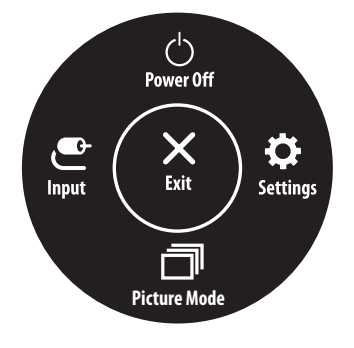

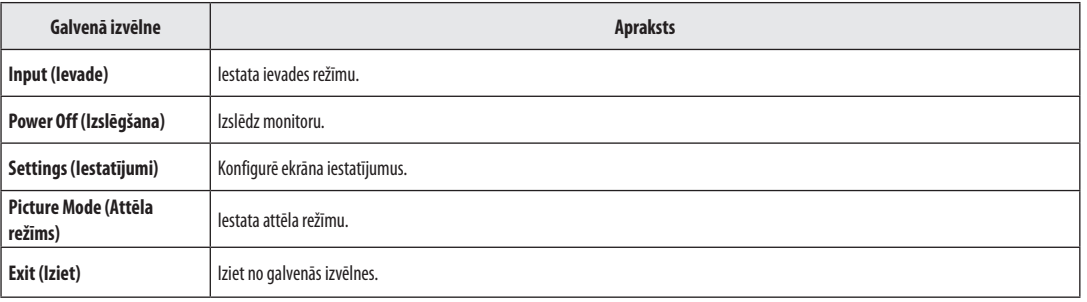

## **Izvēlnes iestatījumi**

- 1 Lai skatītu izvēlni ekrāna displeja izvēlni, nospiediet kursorsviras pogu monitora apakšā un atveriet **Settings (Iestatījumi)**.
- 2 Virziet kursorsviru augšup/lejup, pa kreisi/pa labi, lai iestatītu opcijas.
- $3$  Lai atgrieztos augšējā izvēlnē vai iestatītu citus izvēlnes elementus, virziet kursorsviru uz < vai nospiediet ( $\mathcal{O}_2$ ).
- 4 Ja vēlaties iziet no Ekrāna displeja izvēlnes, virziet kursorsviru uz  $\blacktriangleleft$ , līdz esat izgājis.

¢

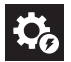

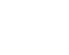

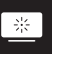

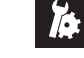

**Quick Settings Input Picture General**

# **Quick Settings (Ātrie iestatījumi)**

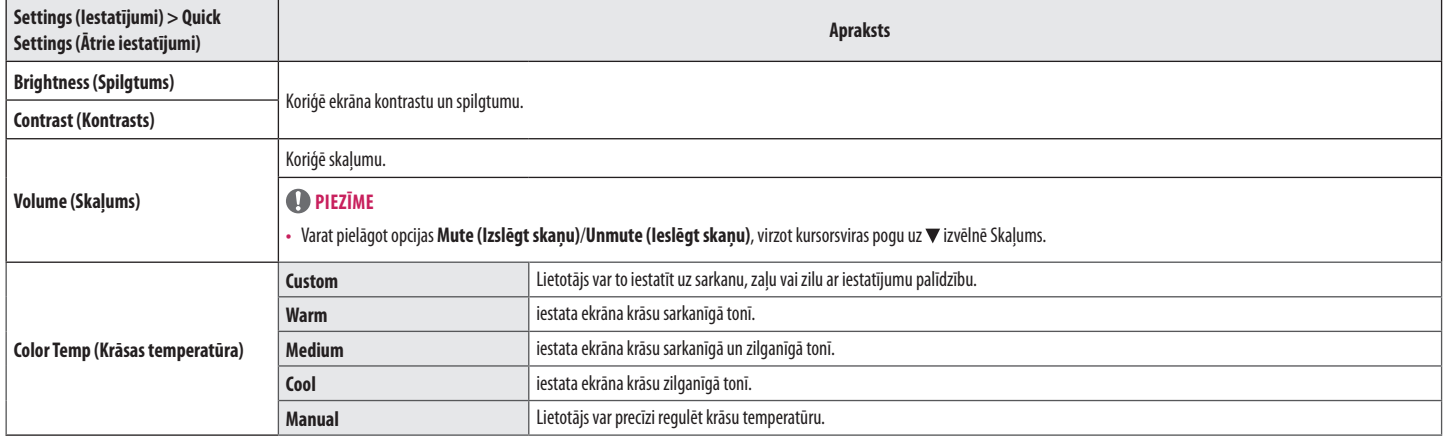

# **Input (Ieeja)**

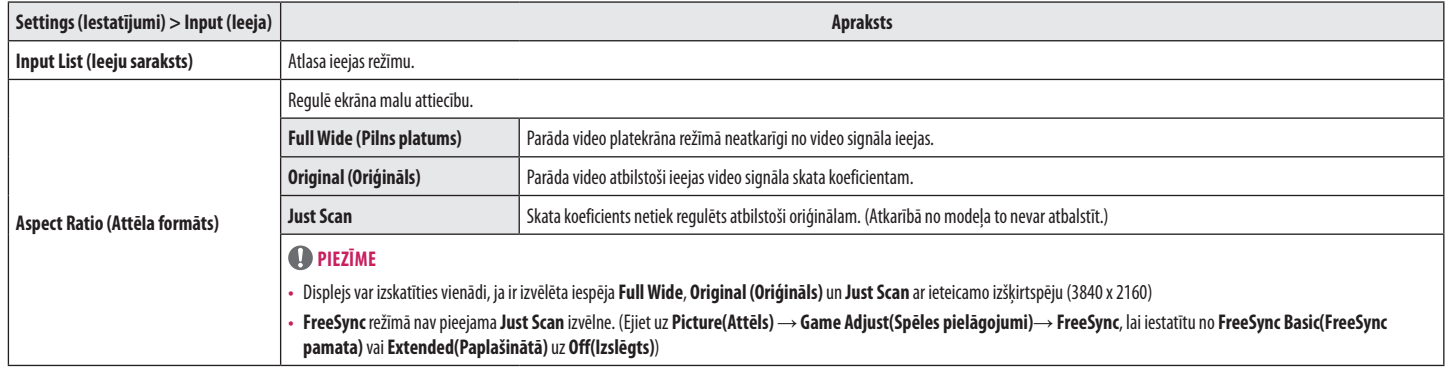

# **Picture (Attēls) PIEZĪME**

• Iestatāmā iespēja **Picture Mode (Attēla režīms)** ir atkarīga no ievades signāla.

#### **[Attēla režīma SDR (nav HDR) signāls]**

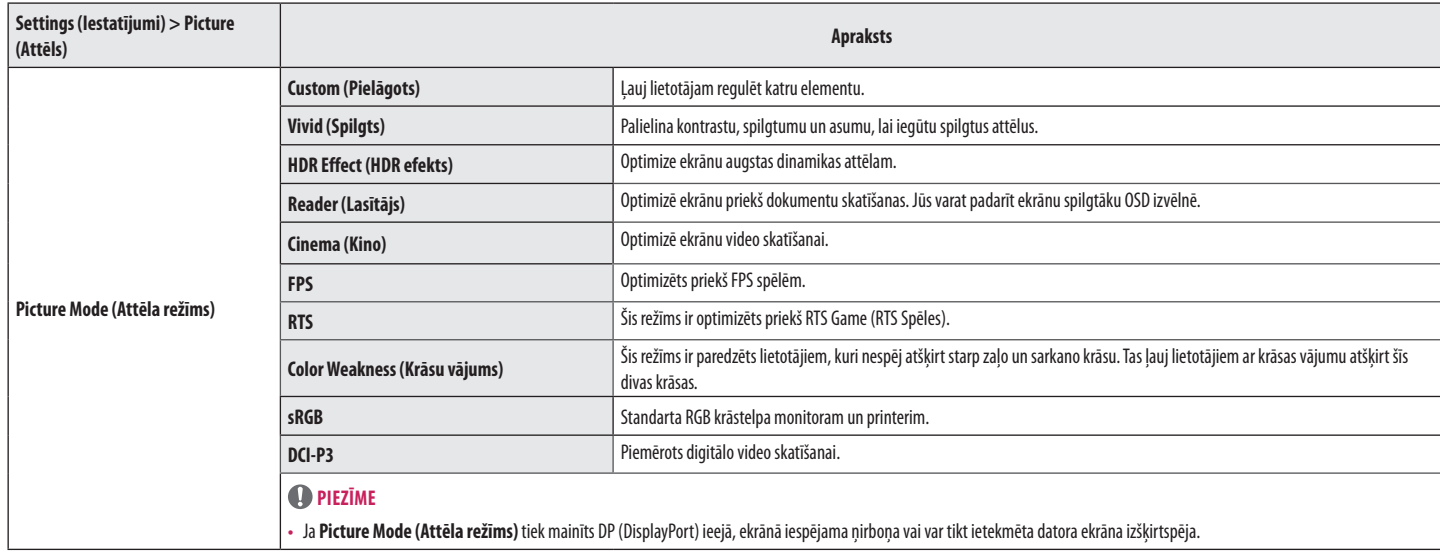

## **[Attēla režīma HDR signāls]**

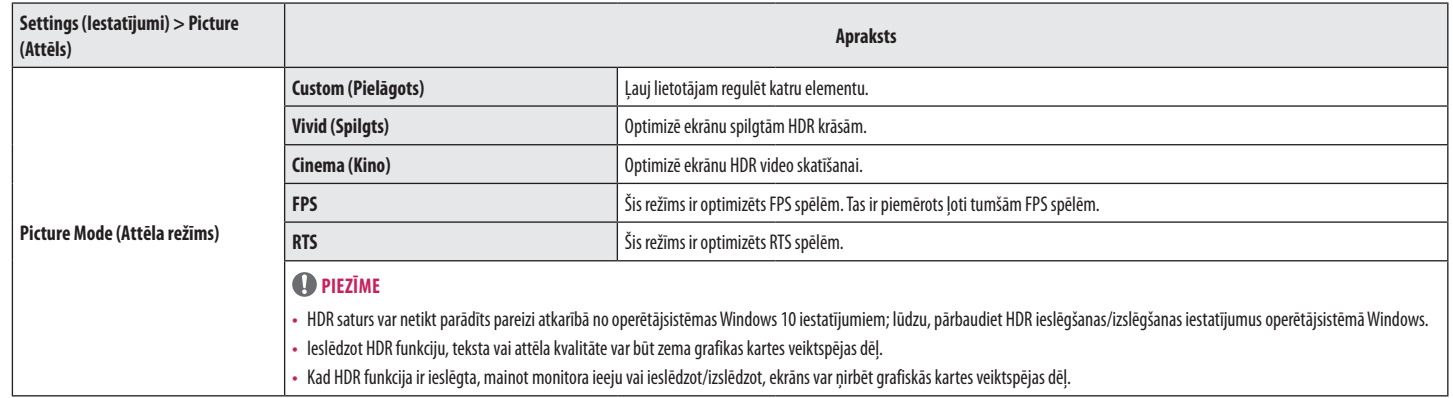

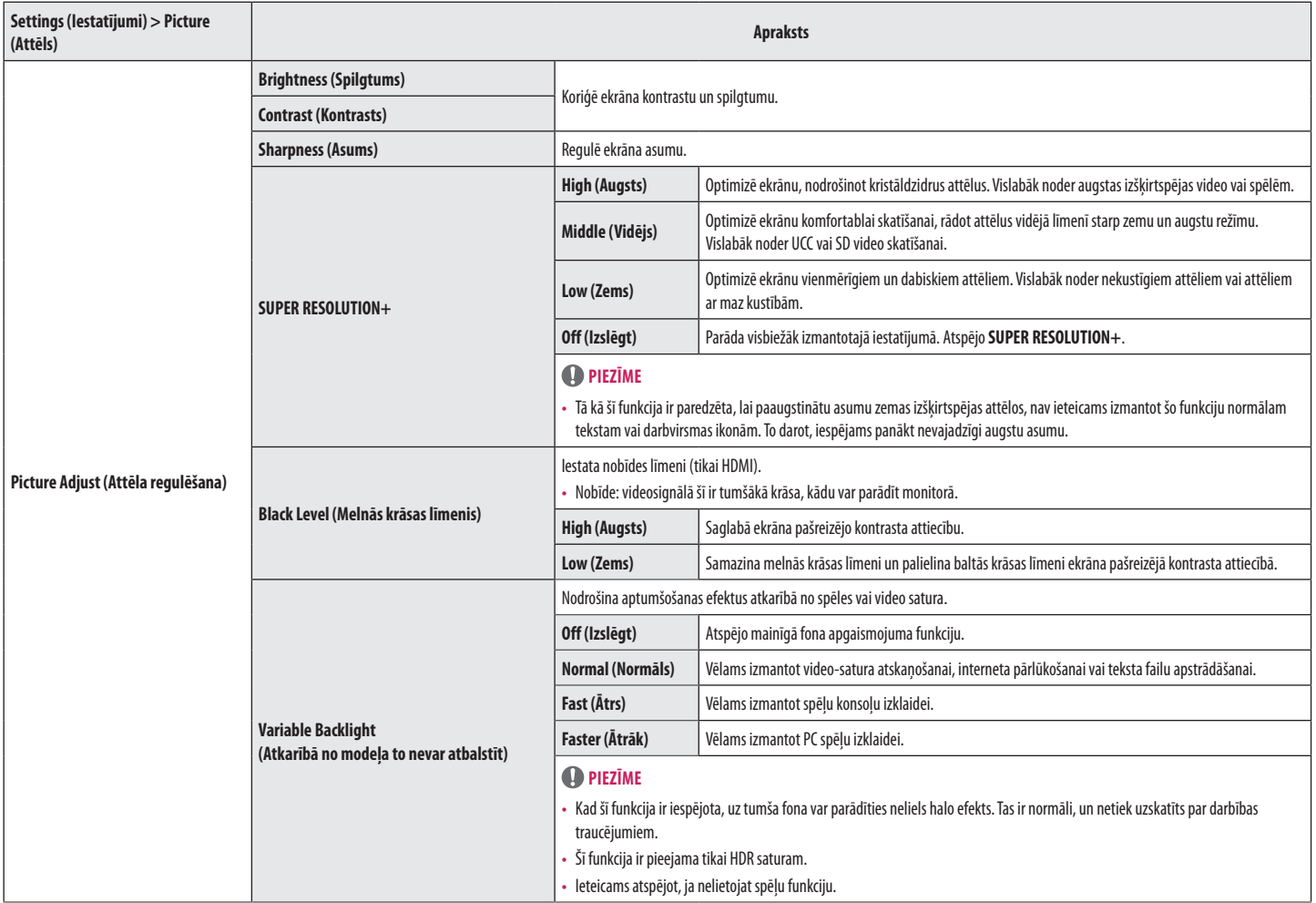

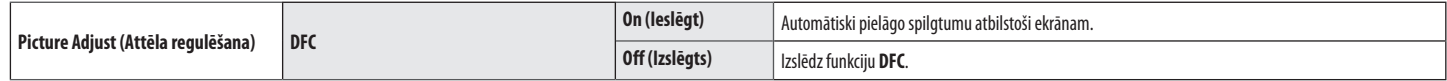

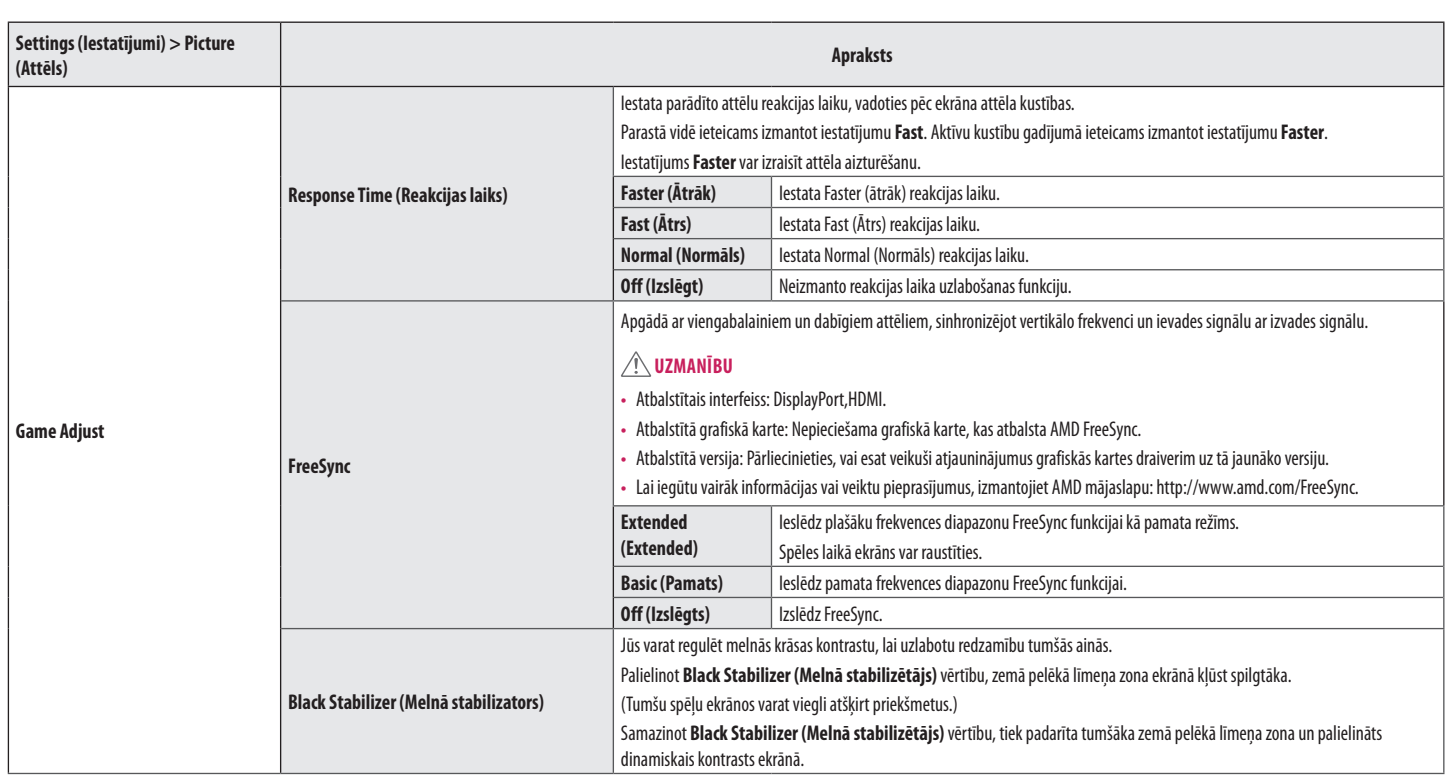

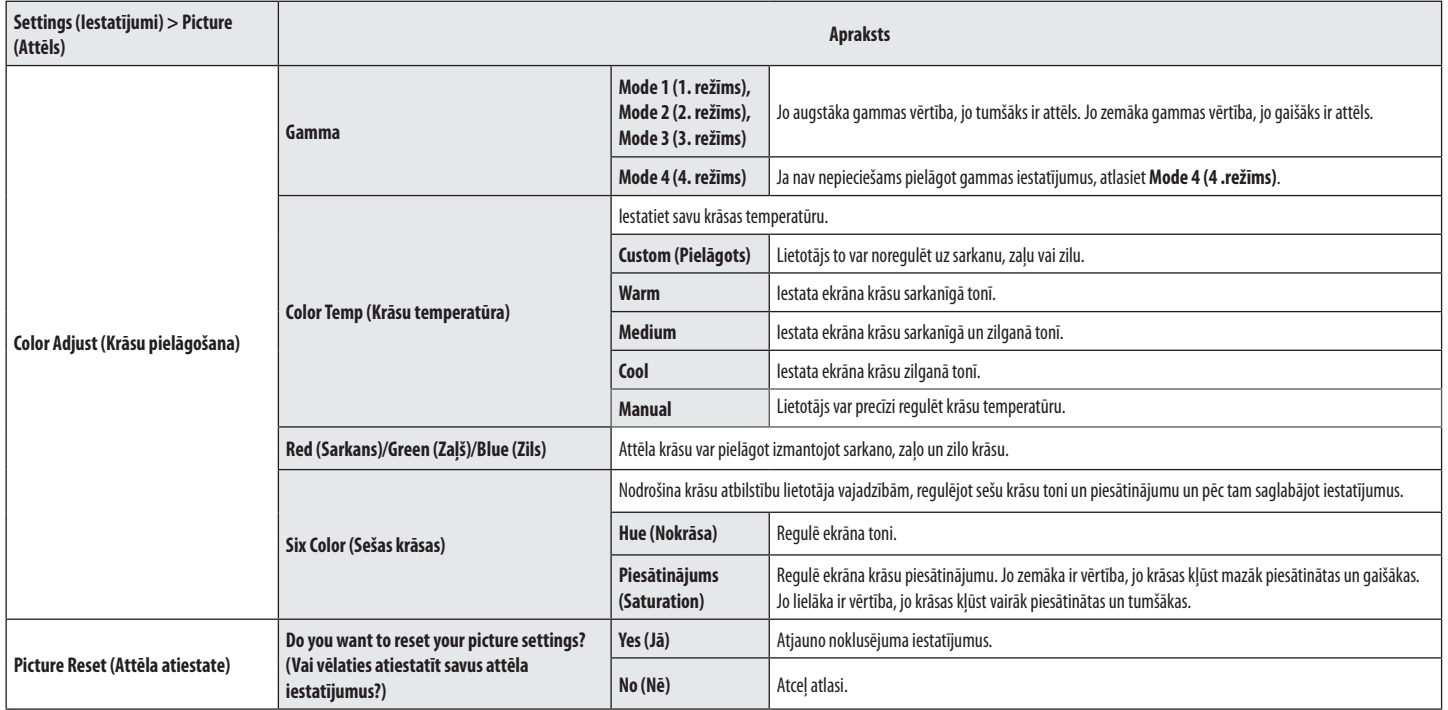

# **General (Vispārīgi)**

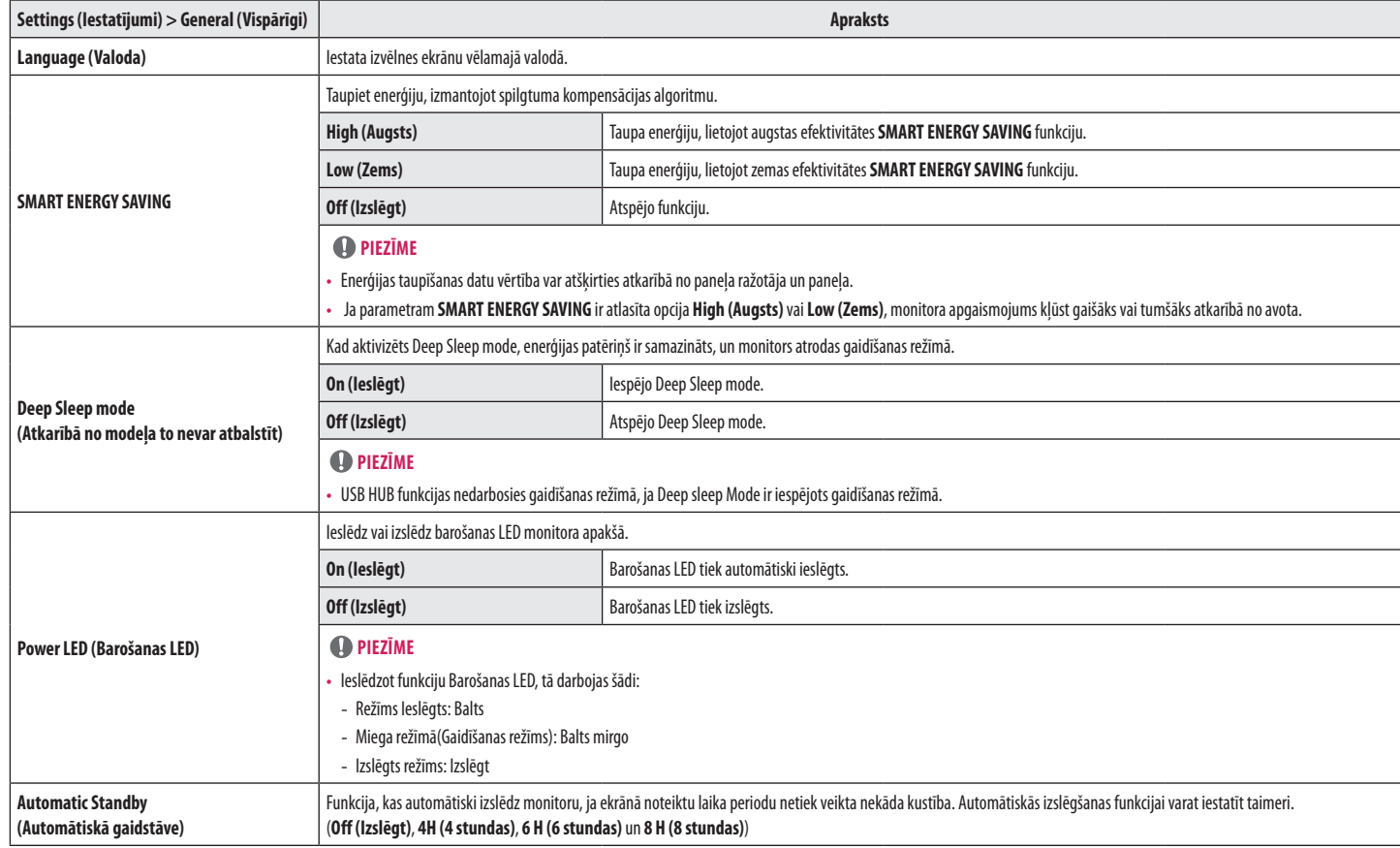

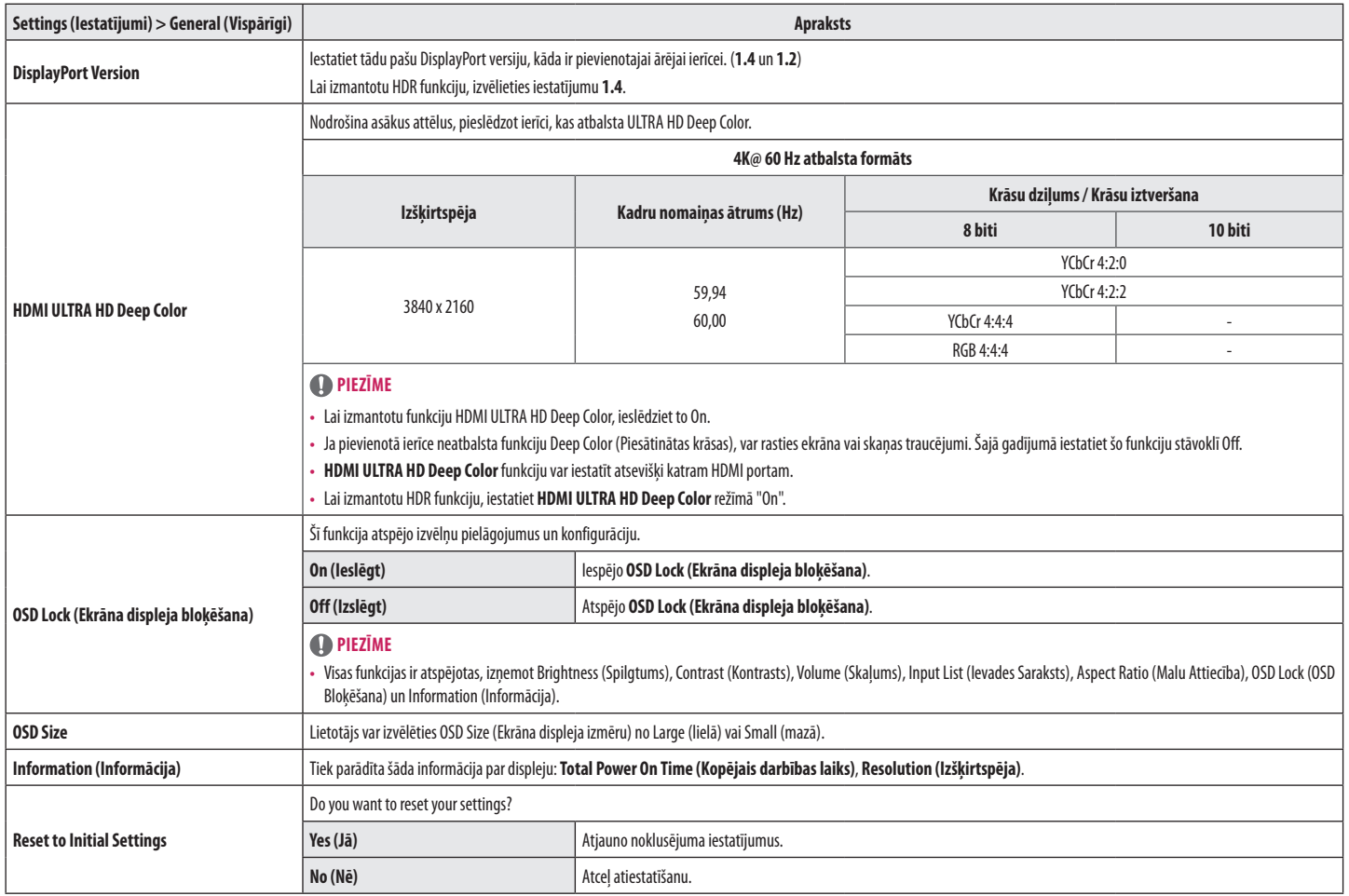

# <span id="page-21-0"></span>**PROBLĒMU NOVĒRŠANA**

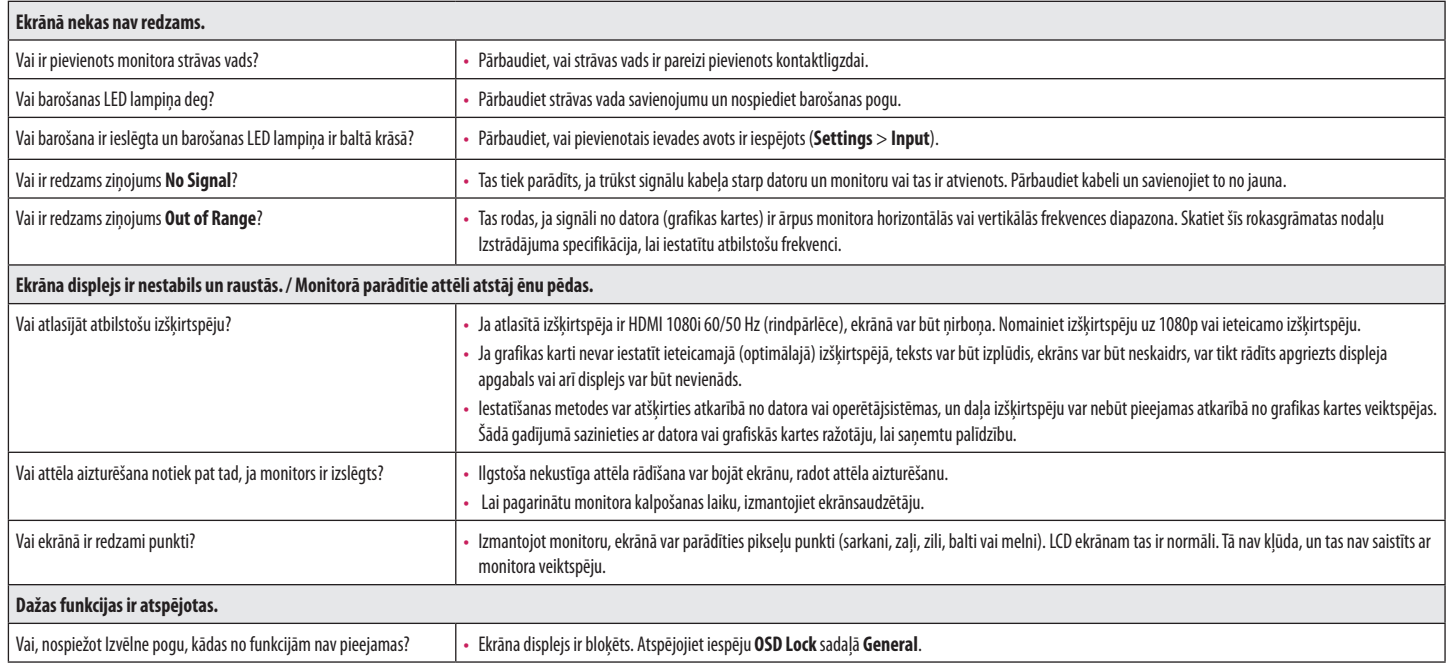

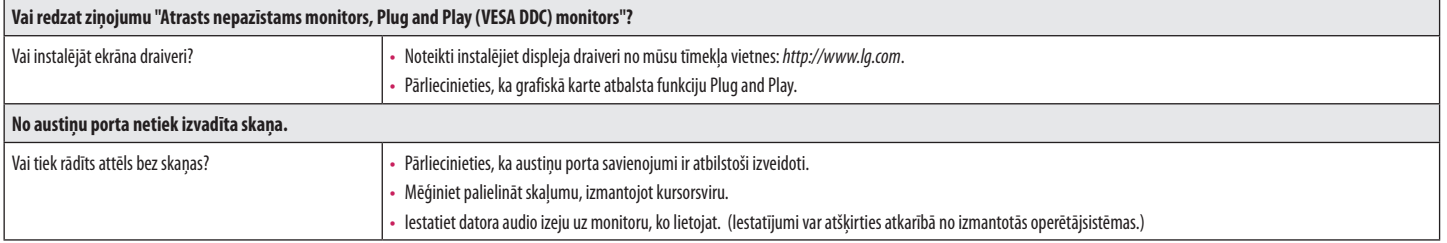

# **PIEZĪME**

• LED var izgaismot ar Iestatīt OSD izvēlni. Settings (Iestatījumi) – General – Power LED – On

# <span id="page-23-0"></span>**IZSTRĀDĀJUMA SPECIFIKĀCIJA**

# **27UP600 27UP600P**

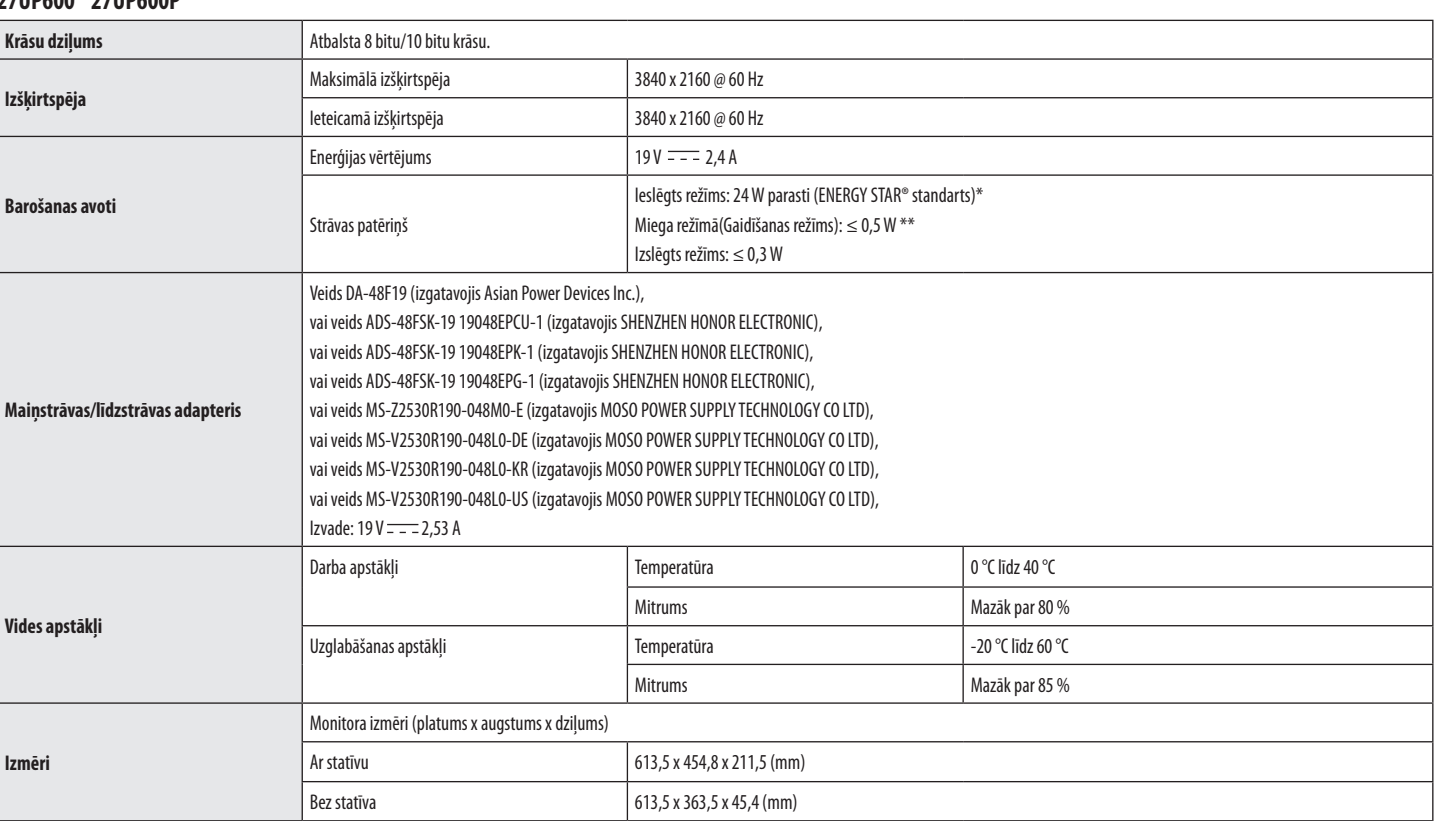

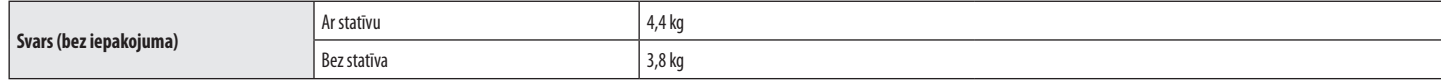

Specifikācijas var tikt mainītas bez iepriekšēja brīdinājuma.

Simbols ~ apzīmē maiņstrāvu, bet simbols <del>\_\_\_</del> līdzstrāvu.

Jaudas patēriņa līmenis var būt atšķirīgs operatīvā stāvokļa un monitora iestatījuma gadījumā.

\* Strāvas patēriņš ieslēgtā režīmā tiek mērīts, izmantojot ENERGY STAR® standarta testu.

\*\* Pāris minūšu laikā monitors pārslēdzas uz miega režīms (maksimāli 5 minūtes).

# **IZSTRĀDĀJUMA SPECIFIKĀCIJA**

# **27UP650 27UP650P**

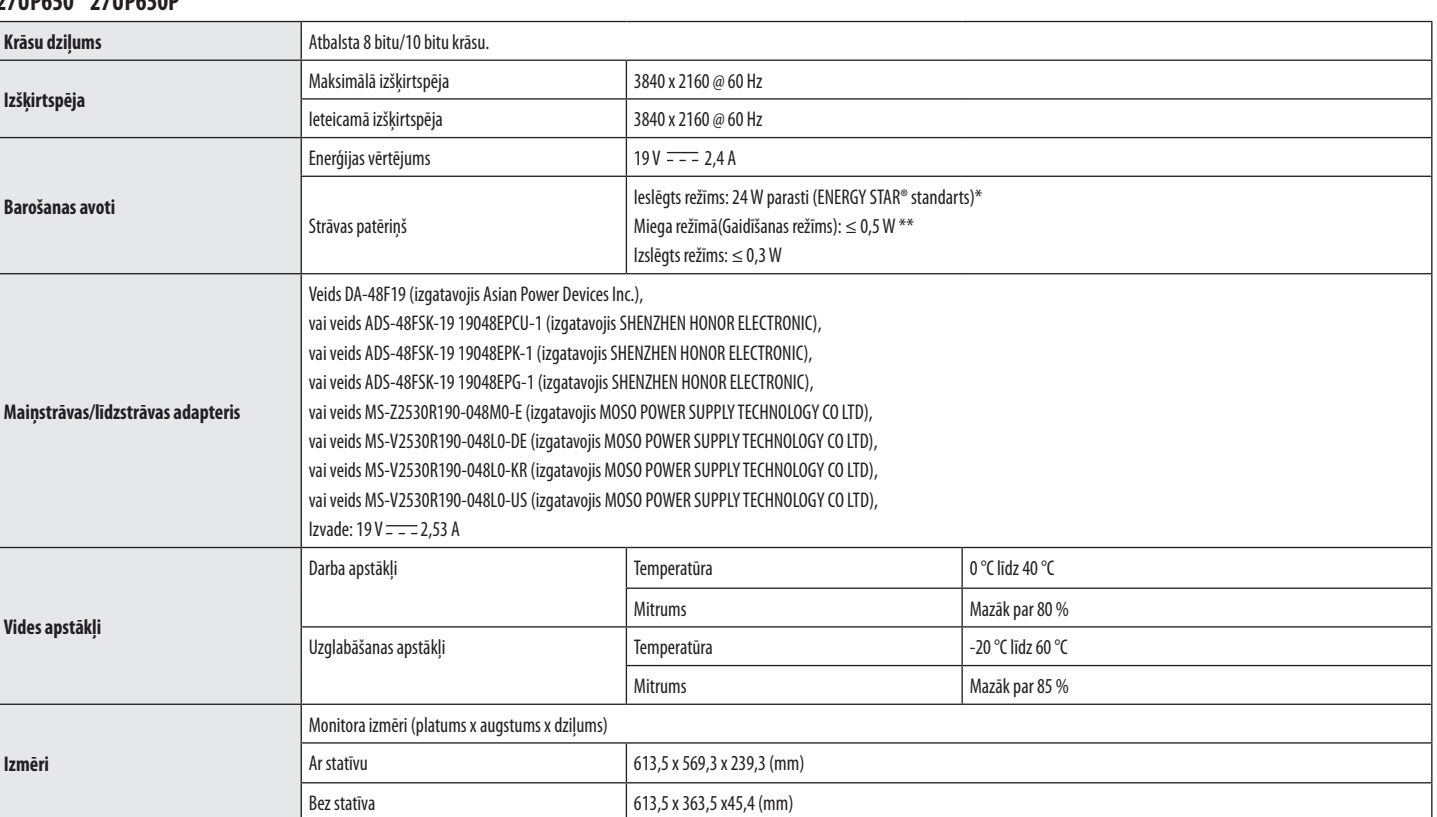

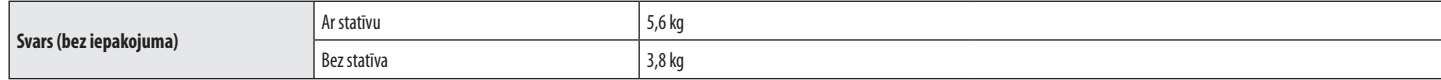

Specifikācijas var tikt mainītas bez iepriekšēja brīdinājuma.

Simbols ~ apzīmē maiņstrāvu, bet simbols <del>\_\_\_</del> līdzstrāvu.

Jaudas patēriņa līmenis var būt atšķirīgs operatīvā stāvokļa un monitora iestatījuma gadījumā.

\* Strāvas patēriņš ieslēgtā režīmā tiek mērīts, izmantojot ENERGY STAR® standarta testu.

\*\* Pāris minūšu laikā monitors pārslēdzas uz miega režīms (maksimāli 5 minūtes).

# **Rūpnīcas atbalsta režīms (sākotnējo iestatījumu režīms, dators)**

## **DisplayPort**

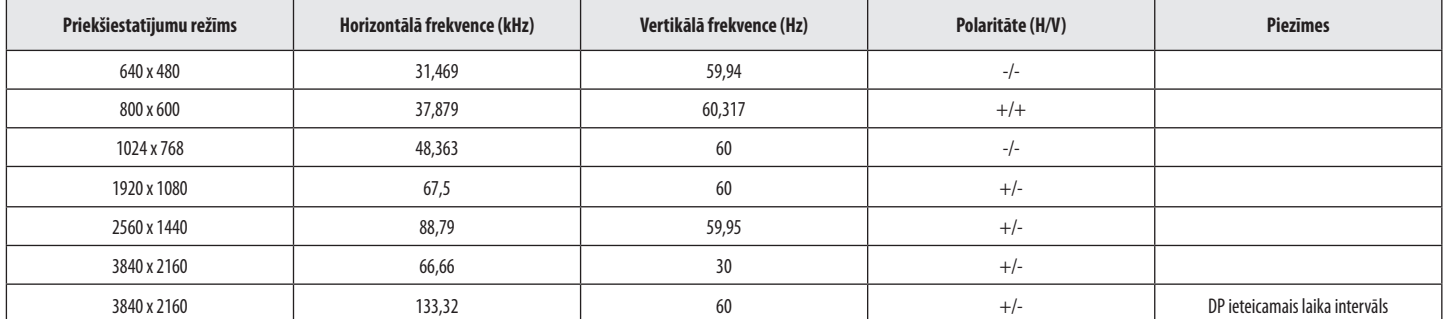

#### **HDMI**

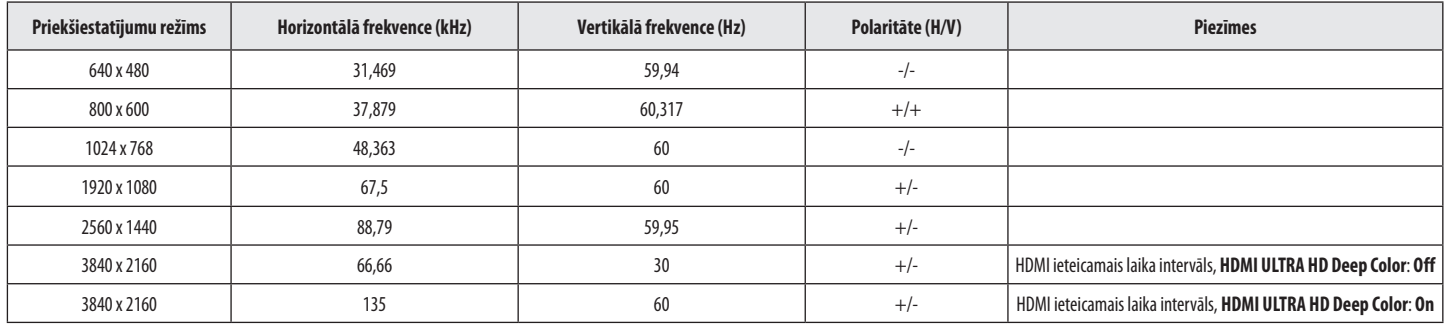

# **LATVIEŠU** 29<br>L**A**TISING CONSIDER

# **HDMI laiks (video)**

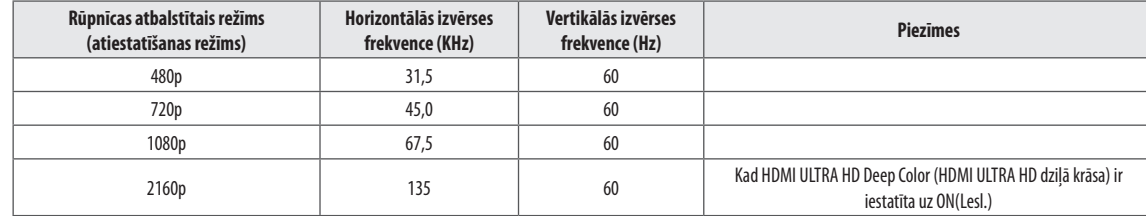

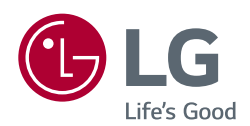

Šī ierīce atbilst EMC prasībām attiecībā uz sadzīves ierīcēm (B klase) un ir paredzēta lietošanai mājas apstākļos.

Produkta modelis un sērijas numurs atrodas produkta aizmugurē un vienā sānā. Ierakstiet tos zemāk, ja jums kādreiz būs nepieciešama apkalpošana.

Modelis <u>and the second contract of the second contract of the second contract of the second contract of the second contract of the second contract of the second contract of the second contract of the second contract of th</u>

Sērijas Nr.

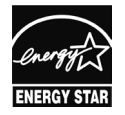

This Product qualifies for ENERGY STAR®

Changing the factory default configuration and settings or enabling certain optional features and functionalities may increase energy consumption beyond the limits required for ENERGY STAR® certification. Refer to ENERGYSTAR.gov for more information on the ENERGY STAR® program.